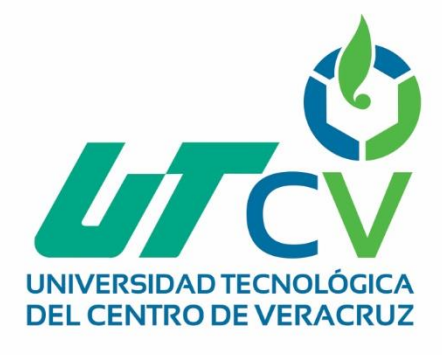

# **Reporte Final de Estadía**

**Bethsaida Guzmán**

**Implementación de VoIP**

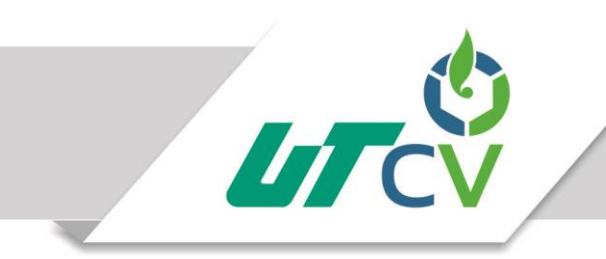

## Universidad Tecnológica del Centro de Veracruz

## Programa Educativo Tecnologías de la Información

Reporte para obtener título de Ingeniero en Tecnologías de la Información

## Proyecto de estadía realizado en la empresa Grupo Jobo

## Nombre del proyecto Implementación de VoIP

Presenta Bethsaida Guzmán

Cuitláhuac, Ver., a 2° de abril de 2018.

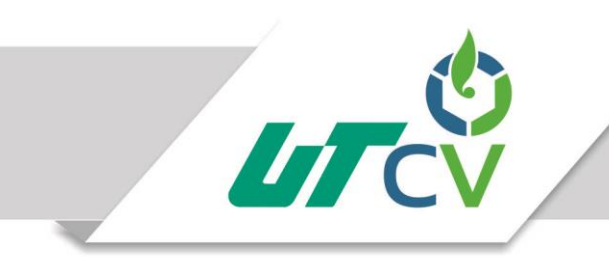

## Universidad Tecnológica del Centro de Veracruz

Programa Educativo Tecnologías de la Información

Nombre del Asesor Industrial ISC. Iván Juárez Lerma

Nombre del Asesor Académico

M. An. Cecilio Francisco Mendoza González

Jefe de Carrera Lic. César Aldaraca Juárez

> Nombre del Alumno Bethsaida Guzmán

> > Av. Universidad No. 350, Carretera Federal Cuitláhuac - La Tinaja Congregación Dos Caminos, C.P. 94910. Cuitláhuac, Veracruz<br>Tel. 01 (278) 73 2 20 50 www.utcv.edu.mx

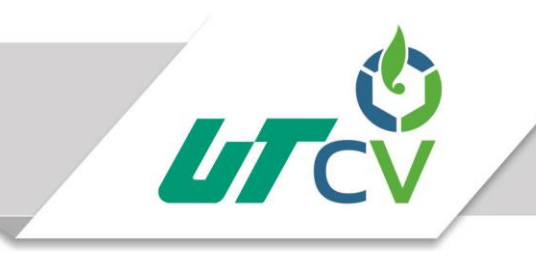

## **Contenido**

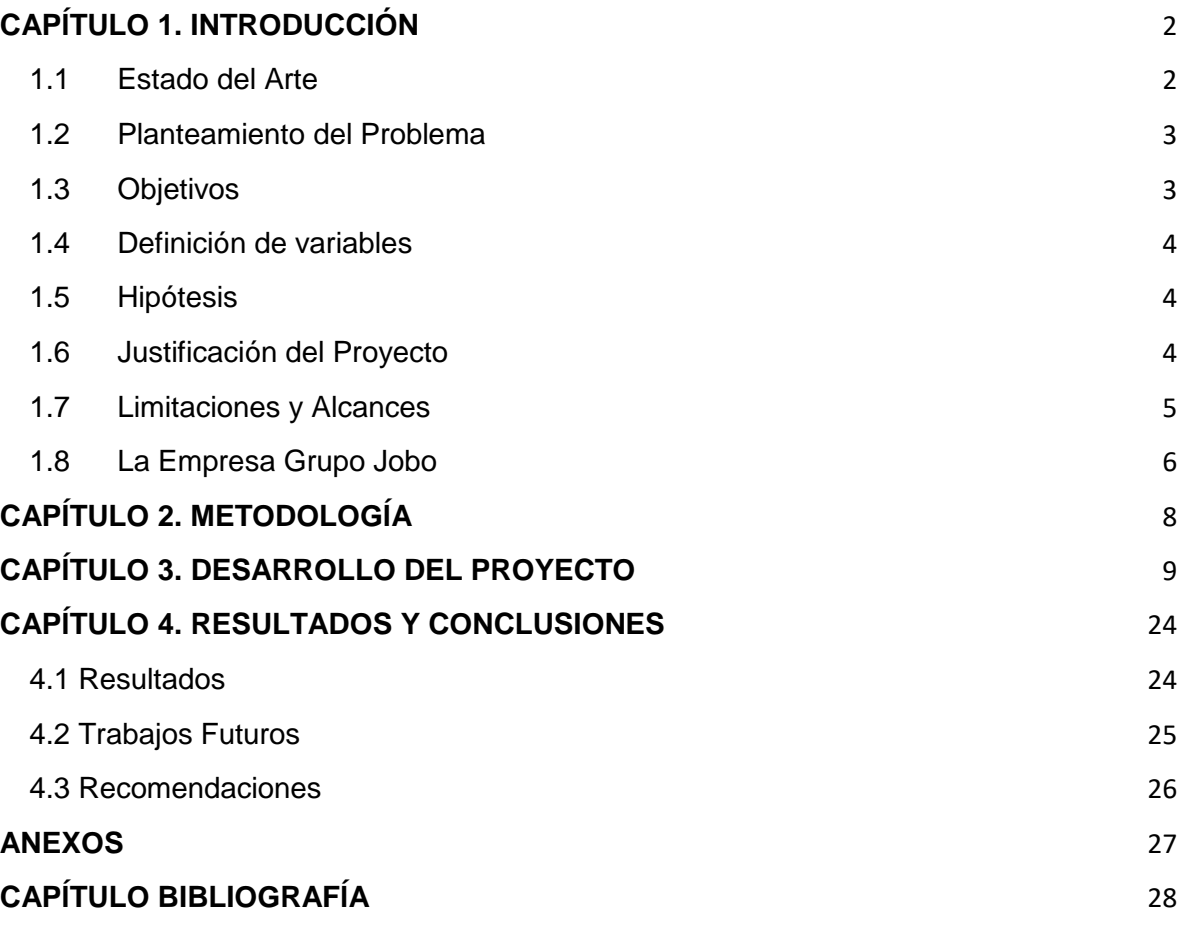

Av. Universidad No. 350, Carretera Federal Cuitláhuac - La Tinaja Congregación Dos Caminos, C.P. 94910. Cuitláhuac, Veracruz<br>Congregación Dos Caminos, C.P. 94910. Cuitláhuac, Veracruz<br>Tel. 01 (278) 73 2 20 50 www.utcv.edu.mx

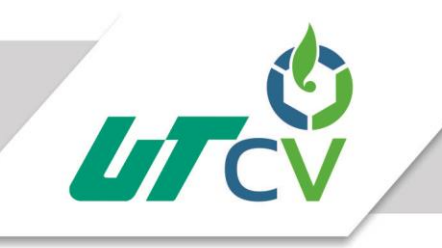

## **Tabla de ilustraciones**

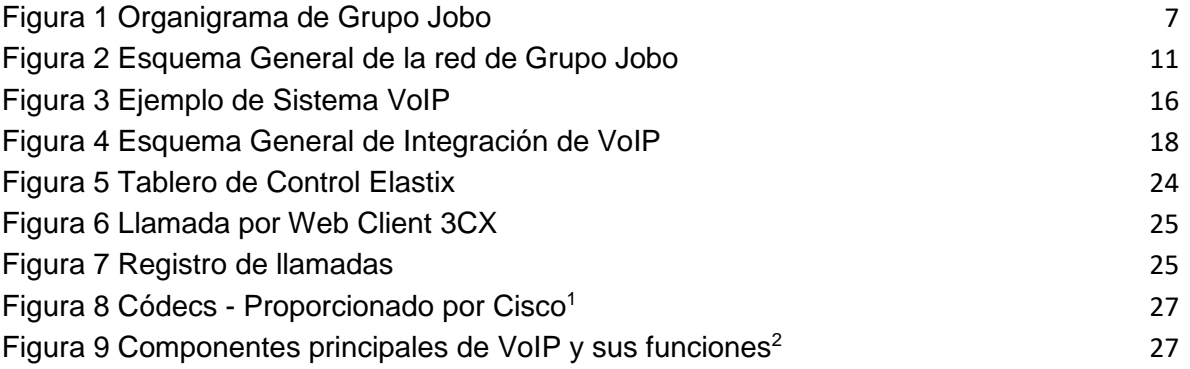

## **RESUMEN**

Este documento tiene como finalidad el proporcionar información sobre el desarrollo del proyecto denominado Implementación de VoIP. El cual está realizado en la empresa Grupo Jobo, ubicada en el estado de Puebla, México. Este se divide por capítulos que describe el motivo, las metas, su estructura y detalles particulares a las etapas de la metodología seleccionada. De igual manera se presentan los hallazgos obtenidos al concluir con las metas. El reporte tiene la siguiente estructura:

### Planteamiento del problema

La empresa Grupo Jobo presenta ciertas limitaciones con respecto a la comunicación por parte de su sistema telefónico, impidiendo su optimo empeño y entrega de calidad de los servicios que ofrece.

#### **Objetivos**

La solución ante esta problemática es implementar la tecnología de voz sobre IP, aprovechando a lo máximo la red actual de la empresa y su servicio de internet.

#### Hipótesis

Implantar esta tecnología impulsará la productividad de los empleados y la comunicación entre todos.

## Metodología

Se hizo uso de la metodología Top-Down Network Design, que se enfoca en proyectos de esta índole, facilitando la elaboración de estructuras de redes.

#### Resultados

Obtención de una centralita funcional que proporcione una vía de comunicación para los empleados de la empresa.

## <span id="page-6-0"></span>**CAPÍTULO 1. INTRODUCCIÓN**

## <span id="page-6-1"></span>1.1 Estado del Arte

Con el paso del tiempo la tecnología ha influido en la mejora de la comunicación, sobre todo con respecto a la transmisión de información. Estos avances en los sistemas de telecomunicaciones han ampliado las posibilidades y rendimiento de las organizaciones.

El principal objetivo de este proyecto es utilizar diversos recursos con el fin de transmitir una señal de voz que sea capaz de viajar a través del internet, algo conocido como VoIP. Esta tecnología representa una opción más viable debido a algunas ventajas que tiene sobre la telefonía tradicional.

- La primera es la reducción de los costos, esto se debe a que se utiliza la misma red para transmitir los datos y el audio.
- Es posible realizar llamadas desde cualquier parte con una conexión a internet, debido a que el audio se transmite por la red de datos.
- La telefonía IP incluye algunas características, como:
	- o Enviar una llamada directamente al correo de voz.
	- o Indicar que se está ocupado.
	- o Mostrar un mensaje de fuera de servicio.

A continuación, se hace mención de algunos proyectos o información relacionados al tema a tratar en este documento.

● University of Wisconsin, Anne Milkovich, CIO of the project Voice over IP Project:

El principal objetivo del proyecto es reemplazar el sistema de telefonía presente en la universidad con un sistema basado en Voz sobre Protocolo de Internet.

● Vermont State

Voice over Internet Protocol Project

El estado de Vermont está actualmente haciendo la transición de servicios de voz por medio de Centrex/ISDN/Fax lines a una solución telefónica IP, utilizando circuitos de datos, creando una infraestructura que soporte la escalabilidad.

## <span id="page-7-0"></span>1.2 Planteamiento del Problema

La empresa Grupo Jobo, dedicada al desarrollo y administración de plataformas de comercio electrónico, no cuenta con un sistema de comunicación óptimo, es decir implementa servicios de contratación telefónica de tipo análoga. La capacidad y utilidad que se obtiene a partir del servicio de telefonía limita considerablemente la flexibilidad empresarial. Esto conlleva ciertas desventajas que podrían ser aminoradas con la implementación de la tecnología IP, el cual permitiría obtener una línea corporativa más viable, reducir costos y proyectar una mejor imagen corporativa.

## <span id="page-7-1"></span>1.3 Objetivos

Implementar un sistema de comunicación utilizando tecnología de VoIP (Voz sobre Protocolo de Internet), sustituyendo así el servicio de telefonía que la empresa Grupo Jobo utiliza en la actualidad, mediante una infraestructura de red única que permita una combinación de funciones.

## Objetivos Específicos

- Determinar el alcance del proyecto mediante un análisis de los requerimientos de la empresa e investigación basada en tópicos relacionados a esta tecnología.
- Generar un diseño de la estructura del sistema de comunicación integrando la tecnología VoIP a la red existente.
- Identificar los proveedores que ofrecen servicios de telefonía por internet en el estado de Puebla, con el propósito de evaluar sus capacidades y costos.
- Seleccionar las herramientas que son viables para el desarrollo de la solución planteada.
- Implementar el esquema del sistema de comunicación en las instalaciones de la empresa utilizando el hardware y software seleccionado.
- Identificar las áreas de mejora y optimización mediante pruebas.

## <span id="page-8-0"></span>1.4 Definición de variables

• Directa

Las reglas de calidad de servicio optimizan la transferencia del audio.

• Indirecta

La calidad de transferencia de paquetes de voz realizada por el sistema.

La latencia, retardo y jitter (fluctuaciones de velocidad) que las llamadas presentan.

## <span id="page-8-1"></span>1.5 Hipótesis

La implementación de un sistema de VoIP, dentro de la empresa Grupo Jobo, contribuye a una mayor productividad, aprovechamiento de recursos y reducción en los gastos.

La estructura de la red obtenida a partir de la integración de los servicios, permite la escalabilidad de sí misma sin afectar su rendimiento.

## <span id="page-8-2"></span>1.6 Justificación del Proyecto

Un sistema de comunicación no solo debe de cumplir con las necesidades básicas de una empresa, sino también beneficiar con su utilidad y rentabilidad. Por otro lado, el constante progreso e innovación de herramientas o servicios que surgen a causa de los avances tecnológicos exigen una mejora en el enfoque que las organizaciones tienen con respecto a ellos.

Debido a esto se propuso diseñar una infraestructura de comunicaciones VoIP que pudiera reemplazar el servicio telefónico con el que cuenta la empresa Grupo Jobo, integrando en una sola red las funcionalidades que anteriormente se encontraban por separado. Al llevar a cabo la implementación de esta, se puede obtener el mayor uso del equipo, herramientas y software disponible para dicha tarea.

Entre las ventajas que esta solución ofrece se encuentra:

- Reducir costos en llamadas.
- Configurar y adaptar telefonía IP a cubrir ciertas necesidades que son propias de la organización.

● Tener una línea telefónica viable.

## <span id="page-9-0"></span>1.7 Limitaciones y Alcances

Alcances

● Uso de servicios de voz sobre la infraestructura de red presente en la empresa Grupo Jobo, permitiendo realizar llamadas entre usuarios de 3CX.

## Limitaciones

- La implementación de voz sobre protocolo de internet solo se llevará a cabo en las instalaciones de Grupo Jobo ubicadas en el estado de Puebla.
- El diseño e implementación del proyecto se debe de desarrollar en un lapso de 4 meses.

## <span id="page-10-0"></span>1.8 La Empresa Grupo Jobo

En el año de 2006 el Ing. Marcelo Satinosky y el Lic. Patricio Gómez Pawelek se plantearon la idea del desarrollo de una plataforma que sirviera como el medio de relación de usuarios que se encontraran postulados a un empleo y de empresas que solicitaron un perfil profesional para su equipo de trabajo.

Luego de una planeación que tuvo una duración de siete a ocho meses se comenzó oficialmente el desarrollo del sitio y se constituyó el nombre de Jobomas.com en ese momento solo se consideraba llevarlo a cabo localmente (Argentina).

El 13 de febrero de 2008 es el lanzamiento oficial del sitio a la internet, dos meses después del lanzamiento se registra las primeras 10,000 visitas y 1,000 usuarios inscritos.

Para el 2012 Grupo Jobo es una empresa consolidada y apertura una sucursal en México estado de Puebla, ya con más de 5,000,000 de usuarios, 50,000 empresas registrando sus vacantes y con operaciones en más de 35 países. Un año después se obtiene un considerable crecimiento económico permitiendo la adquisición de un nuevo inmueble adaptado para ofrecer a sus empleados un ambiente de trabajo confortable.

Con 10 años de experiencia Grupo Jobo busca ser una organización que genere valor y se enfoque en la excelencia para así ofrecer productos de calidad y servicios rentables.

Misión:

Nuestra misión es otorgar valor desde la tecnología, solucionando problemas de la cotidianeidad e ineficiencias a través de nuestros recursos y nuestras experiencias.

## Visión:

Ser una empresa que cuente con soluciones estables, disponibles para el público y nuestros clientes que puedan ser usadas según sus necesidades, desarrollando a partir de procesos infalibles, construidos a través de los años de experiencia. Concentrada en formar un equipo de trabajo con valores consolidados, manteniendo un alto nivel de compromiso y exigencia para garantizar el éxito de nuestros servicios.

## Organigrama:

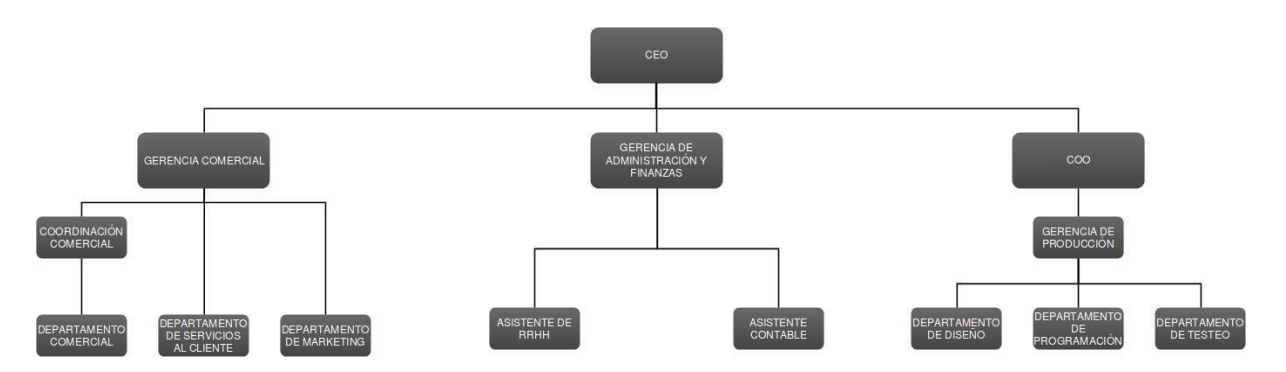

<span id="page-11-0"></span>*Figura 1 Organigrama de Grupo Jobo* 

## <span id="page-12-0"></span>**CAPÍTULO 2. METODOLOGÍA**

Top-Down Network Design

Debido al índole del proyecto se opta por utilizar la metodología Top-Down Network Design, no obstante, se harán algunos cambios, con el objetivo de cubrir las actividades implicadas en el desarrollo. Los principales aspectos a tener en cuenta son:

- El proyecto solo se enfoca en cubrir la sucursal ubicada en el estado de Puebla, México.
- El tiempo estimado para el desarrollo del proyecto es de cuatro meses.

La metodología top-down se enfoca en simplificar el problema estableciendo niveles de distinta complejidad. El diseño se obtiene a partir de un análisis de los objetivos y limitaciones de la empresa.

A pesar de tener seis fases, para lograr el alcance del proyecto se limitará el proyecto a solo cubrir cuatro:

## **Fase 1: Análisis de objetivos y limitaciones**

Durante esta fase es importante recolectar la mayor cantidad de información relevante a las metas y limitaciones de la empresa. De igual manera se debe de tener un entendimiento de la estructura de la red actual.

## **Fase 2: Diseño lógico**

En esta fase se planea y estructura un diseño de la topología de la red a crear o actualizar.

## **Fase 3: Diseño físico**

Durante esta fase se seleccionan las tecnologías, productos, servicios o dispositivos a utilizar para llevar a cabo la implementación del diseño lógico.

## **Fase 4: Pruebas, Optimización y Documentación**

En esta se implementa un prototipo del diseño, se optimiza el diseño con base a las pruebas realizadas y se documenta.

## <span id="page-13-0"></span>**CAPÍTULO 3. DESARROLLO DEL PROYECTO**

En el siguiente apartado se indican las actividades que serán realizadas, estás se encuentran divididas en secciones según la fase correspondiente.

## **Fase 1: Análisis de objetivos y limitaciones**

- Analizar metas del negocio
- Analizar red existente

## **Fase 2: Diseño lógico**

● Diseñar topología de red

## **Fase 3: Diseño físico**

● Seleccionar tecnologías y dispositivos

## **Fase 4: Pruebas, Optimización y Documentación**

- Probar el diseño de red
- Optimizar el diseño de red
- Documentar el diseño

## **Planificación del proyecto**

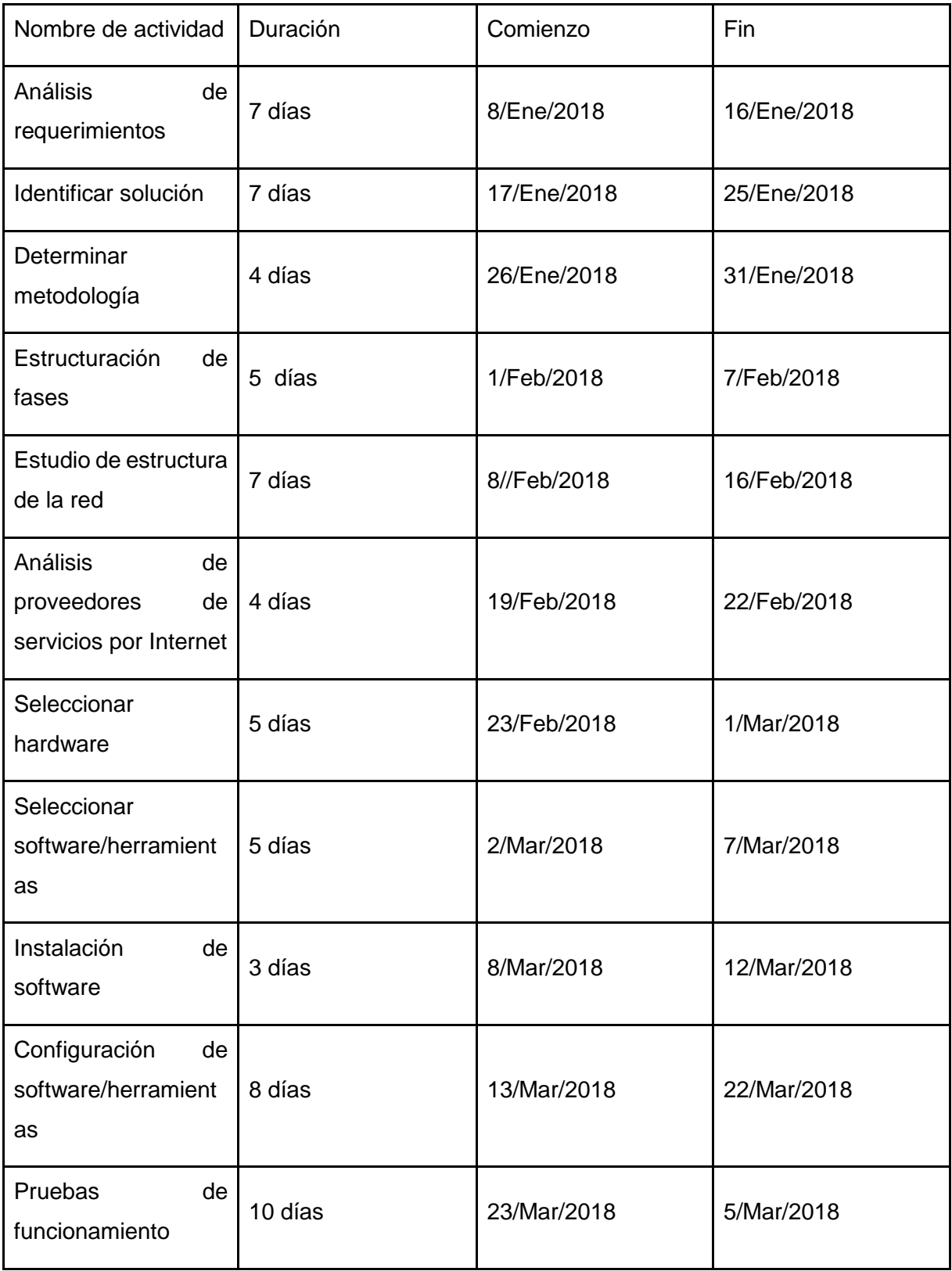

#### **Análisis de Objetivos y limitaciones**

#### Análisis de Infraestructura

Como se mencionó anteriormente el desarrollo de este proyecto se enfoca en abarcar la sucursal que se encuentra en el estado de Puebla. Por tal motivo solo se analiza la infraestructura de red de datos de la que dispone esta.

- La empresa tiene un aproximado de 25 máquinas en funcionamiento.
- La empresa recibe servicios de internet de dos proveedores distintos. (TotalPlay y Axtel)
- Se utiliza un balanceador para distribuir la carga de las peticiones.

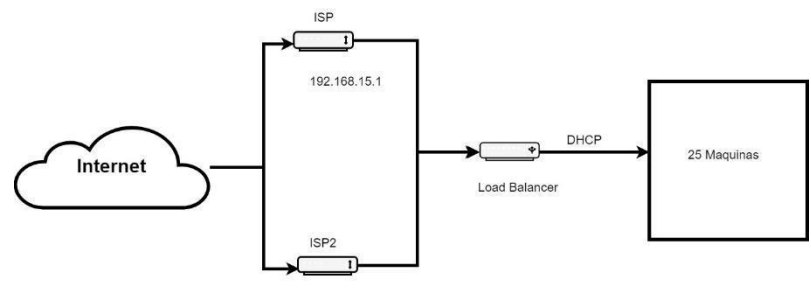

192.168.100.1

*Figura 2 Esquema General de la red de Grupo Jobo*

## Descripción General del Producto

A continuación, se describen aspectos relevantes al desarrollo del proyecto de implantación de VoIP. Las siguientes subsecciones abarcan información como: la perspectiva del producto, funciones del producto, requisitos, etc.

### Perspectiva del Producto

El sistema de voz sobre protocolo de internet a ser implementado en la empresa es un producto independiente que no forma parte de algún sistema mayor. A pesar de ello debido al funcionamiento particular de la voz sobre protocolo de internet este se debe de integrar a la estructura de red de la empresa para así unificar varios servicios.

#### Funciones del Producto

Los usuarios, en este caso los empleados de la empresa Grupo Jobo, podrán realizar llamadas internas por medio de un VoIP softphone instalado en alguna PC, laptop o smartphone, aunque para ello este debe de contar con acceso a internet.

### Características de usuarios

Los usuarios finales no tendrán ningún tipo de interacción directa con la configuración o administración del sistema, por lo cual no es necesario tener conocimientos sobre el uso de esta tecnología.

El encargado de administrar el sistema deberá tener conocimientos sobre:

- Conocimientos básicos en VoIP
- Conocimientos básicos en Asterisk
- Conocimientos básicos en Linux
- Conocimientos en administración de PBX

#### Restricciones

- Se debe de contar con una buena conexión de internet, con suficiente velocidad y ancho de banda, para poder realizar o recibir las llamadas por medio de internet.
- La implantación de esta tecnología en la empresa debe de ser realizada con las herramientas Zoiper o 3CX (como uso de VoIP SIP softphones) y Elastix, aunque se puede integrar alguna otra.
- La máquina que hará la función de una PBX en el esquema será proporcionada por la empresa.

● Las políticas de la empresa no afectan o influyen en ninguna de las circunstancias en el desarrollo del producto.

### Requisitos Específicos

### Interfaces Externas

Como usuarios finales dentro del esquema, los empleados tendrán interacción con algún SIP softphone, el cual debe de estar instalado en una laptop o en un smartphone. Esta es una aplicación que permite al usuario elegir distintas vías de comunicación (audio, video y mensajes instantáneos) utilizando VoIP.

## Requisitos Funcionales

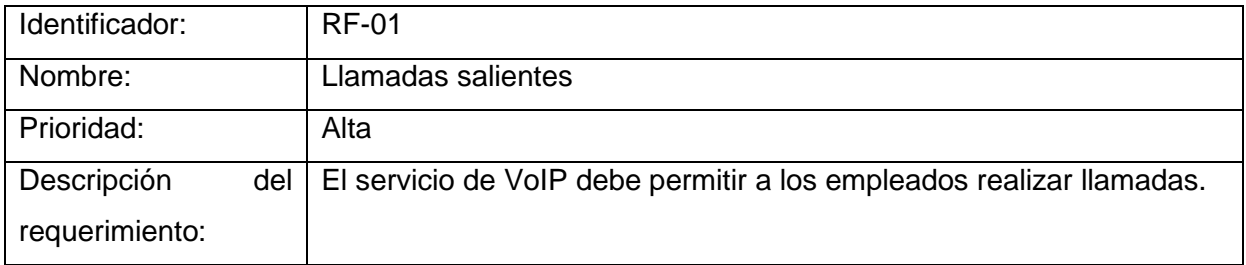

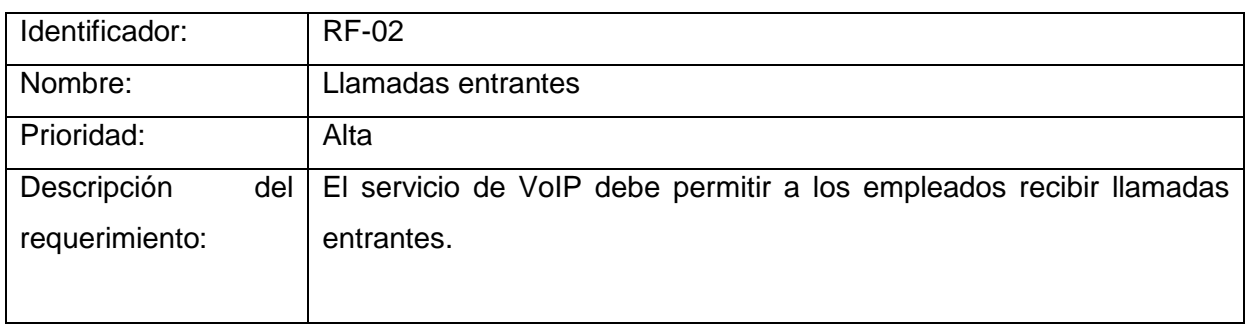

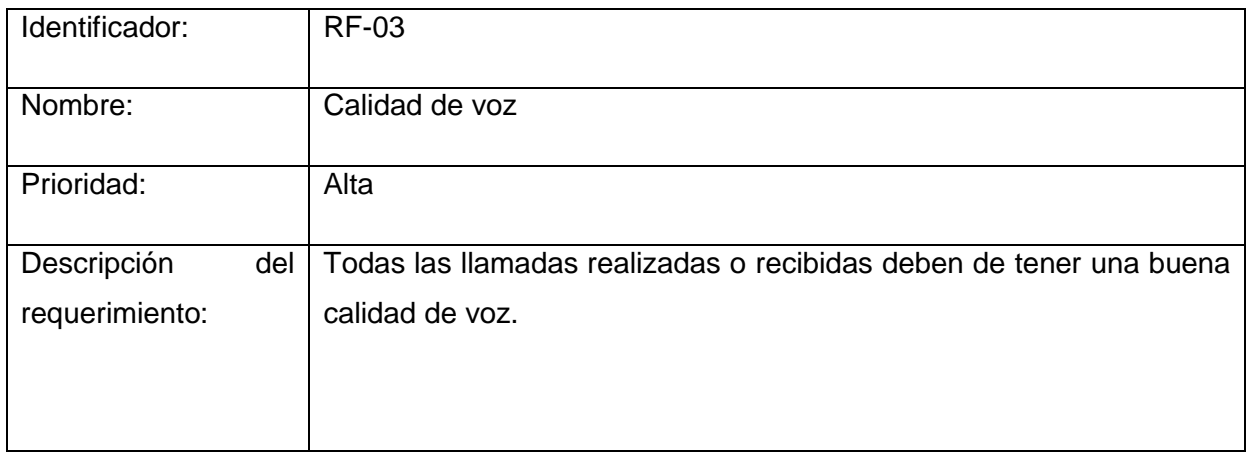

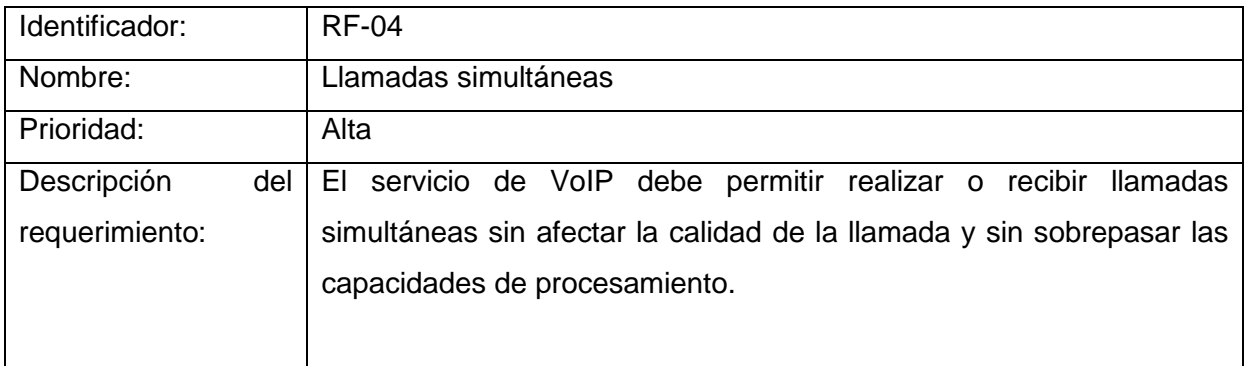

## Requisitos No-Funcionales

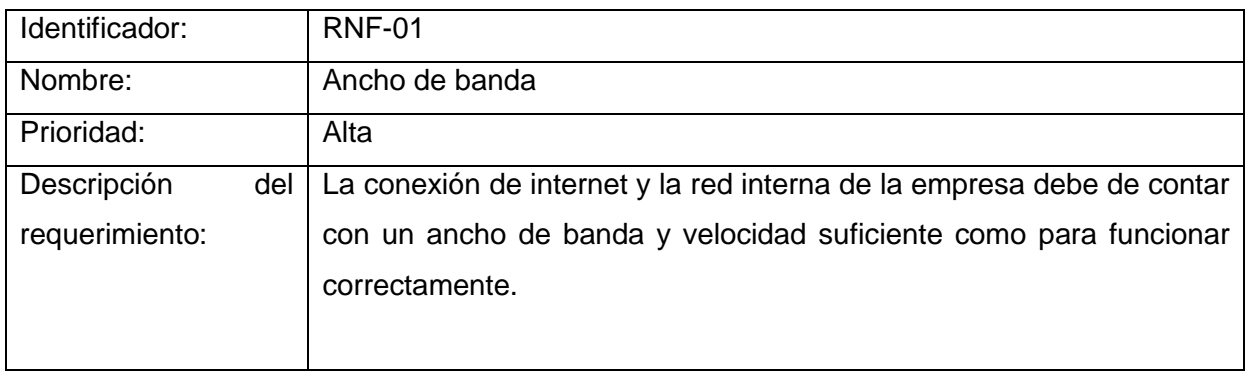

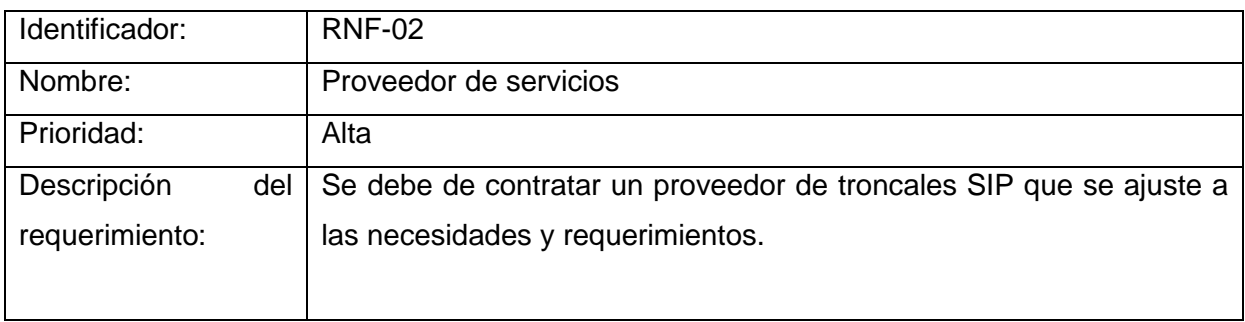

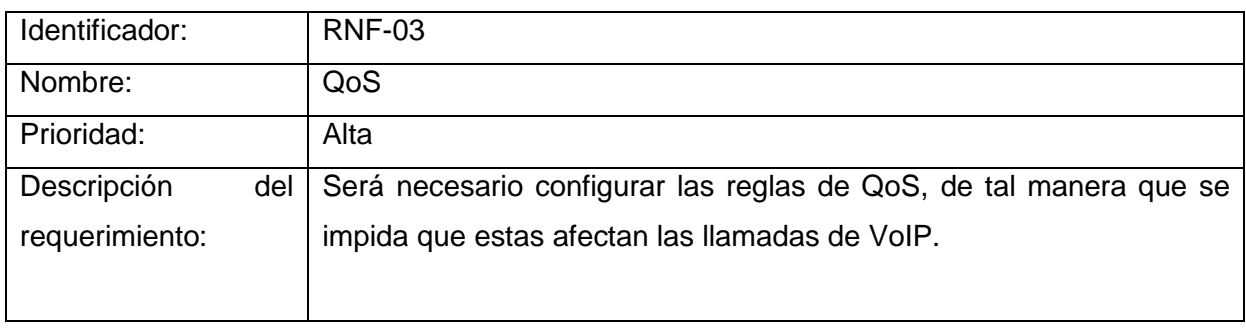

## **Diseño Lógico**

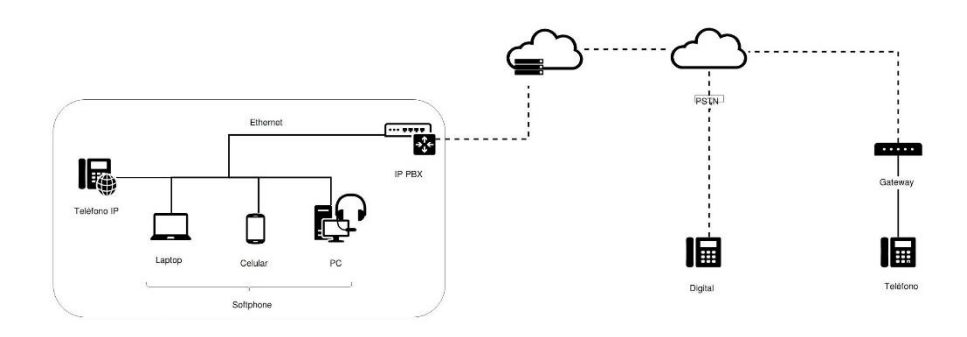

*Figura 3 Ejemplo de Sistema VoIP*

<span id="page-20-0"></span>En la figura 3 se puede visualizar un ejemplo del funcionamiento y los dispositivos involucrados en la transmisión de información, este incluye varios elementos que probablemente no sean necesarios en todas las implementaciones de voz sobre IP, esto depende totalmente de los requerimientos y de la red de cada empresa.

La siguiente es una lista de equipos que pueden ser requeridos en un sistema de VoIP:

- ATA's (Analog Telephone Adapters)
- Teléfonos IP
- Aplicaciones VoIP para móviles
- Softphones
	- Instalado en laptops o PC's.
- Gateway
	- Media Gateway
	- Media Gateway Controller
- IP PBX
- Gatekeeper
- MCU (Multipoint Control Unit)

#### Tipos de VoIP

Existen varias maneras de implementar la tecnología VoIP, por lo cual es importante identificar las necesidades y limitaciones de la empresa en la cual se integrará.

#### Soluciones de software

Aplicaciones que permiten realizar llamadas a otros usuarios con la aplicación instalada, además de incluir otras funciones que enriquecen la experiencia del usuario. Esta solución abarca software como Skype, Messenger, Whatsapp, Empathy, entre otros.

#### Hospedaje de IP PBX

Se trata de una central telefónica que es contratada como un servicio alojado en la nube. La ventaja es que se elimina el tener que contar con equipos especializados y se reducen los costos de instalación, operación y mantenimiento de este. El proveedor de alojamiento de PBX se encarga del manejo de enrutamiento de llamadas y el mantenimiento.

#### Auto Hospedaje de PBX

**Troncales SIP** 

El fin de este es reemplazar toda la red telefónica tradicional de la empresa, y transmitir los paquetes de voz y video a través de una red de datos (internet). Para ello se contrata el servicio de SIP trunking permitiendo enlazar el sistema telefónico de la empresa a la red de telefonía pública. Es necesario disponer de una centralita IP, que se encargue de la gestión del enrutamiento de las llamadas a la empresa.

#### Acceso Integrado

En este tipo de VoIP se integra los servicios de VoIP a la red telefónica tradicional, permitiendo que las empresas mantengan los aparatos telefónicos actuales e implementar software de VoIP.

Solución a implementar

Debido a las necesidades y objetivos de la empresa se ha optado por seleccionar la solución basada en el uso de SIP trunking, que permitirá enlazar la centralita a la red telefónica a través de internet.

Para ello es necesario disponer de dos elementos: una centralita IP, que se encargue de la gestión del enrutamiento de las llamadas a la empresa, y troncales SIP proporcionadas por un ITSP.

La siguiente imagen muestra un esquema de cómo quedará la red, integrando el servicio de VoIP.

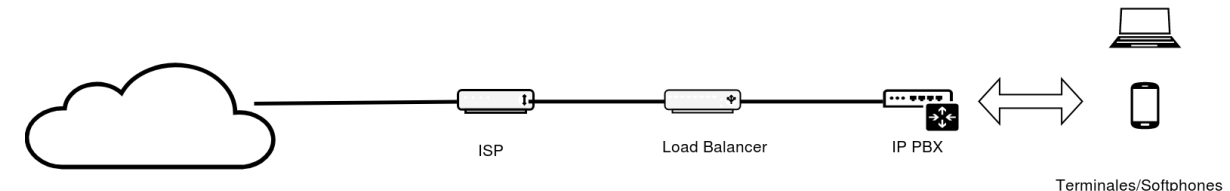

*Figura 4 Esquema General de Integración de VoIP*

### <span id="page-22-0"></span>**Diseño Físico**

Software:

● Elastix

Un software de código abierto que permite unificar los servicios de comunicación, su objetivo es transmitir distintas alternativas de comunicación por una sola vía o medio. Esta es una distribución de Linux que se basa en CentOS. Actualmente el proyecto pertenece a la empresa 3CX, quién ofrece soluciones similares para el sistema operativo Windows.

Esta distribución de Linux integra en sí varias funcionalidades, como:

- fax
- mensajería instantánea
- correo
- PBX

haciendo de este un software muy completo, que facilita el realizar las configuraciones correspondientes a cada uno de los servicios por medio de una interfaz web.

### ● Zoiper

Es un softphone que trabaja con SIP, aunque es importante notar que este no es una aplicación que incluye servicios de VoIP. Esto significa que para utilizar la aplicación es necesario hacer uso de un proveedor SIP, de ahí que uno pueda configurar el cliente Zoiper para que se puedan realizar las llamadas.

Se ha seleccionado la aplicación como principal herramienta, para el usuario final, del sistema debido a que este tiene compatibilidad con Linux, Windows y tiene una versión para smartphones, sobre todo funciona bien con la mayoría de PBXs basadas en SIP. Todas las llamadas entre usuarios de Zoiper son gratuitas.

#### Hardware:

La máquina en la cual se instalará la distribución Elastix 5 es:

Dell OptiPlex GX620 Small Form Factor

- Intel Pentium 4 CPU 2.80GHz
- Four DIMM slots 4GB
- Hard Drive: 250GB 7200RPM serial ATA

La empresa desea utilizar softphones que tengan compatibilidad con el sistema operativo Linux y también puedan ser instalados en Android. Esto permitirá que se utilice el equipo disponible para los usuarios y eliminará el tener que usar teléfonos convencionales. La aplicación será instalada en máquinas con Linux (las distribuciones pueden variar) y su versión para móviles con Android.

#### Configuración:

**Elastix** 

Instalar Debian para Elastix:

- 1. Primero se configura la red, lo cual incluye:
	- 1.1 Asignar un nombre de huésped al sistema, de esta manera este puede ser reconocido por la red (De igual manera se asignó una dirección ip estática).

1.2 Se ingresa un nombre de dominio, este debe de ser el mismo en todas las máquinas de cómputo en la red.

- 2. Se selecciona el lenguaje a instalar y la ubicación geográfica.
- 3. Se especifica la contraseña del usuario root.
- 4. Después se configura la zona.
- 5. Se realizan las particiones necesarias del disco.

Pasos para configurar el PBX:

1. Después de haber concluido con la instalación se procedió a configurar el PBX, para ello se abre un navegador en otra computadora y se ingresa a http:/<ip de la máquina>:5015.

2. Se selecciona la opción de crear una nueva instalación de 3CX.

3. Se ingresa la licencia proveída por 3CX.

4. Se especifica el nombre de usuario y la contraseña que serán utilizados para la consola de administración del 3CX.

5. Se indica que la dirección ip pública es estática.

6. Se selecciona FQDN y el certificado SSL a ser utilizado

7. Se indica cuáles son los puertos para el uso de Web y los servicios de VoIP: HTTPS, HTTP, SIP, Tunnel.

8. Se selecciona las interfaces de red que estarán conectadas al internet.

9. Se selecciona el tamaño que los números de extensión deben de tener.

10. Se ingresa el correo electrónico correspondiente al administrador que recibirá las notificaciones.

13. De ahí se crea un operador y una extensión de mensaje de voz.

14. Se seleccionan los países o regiones de los cuales permitir llamadas.

15. Se indica el lenguaje que debe de tener el mensaje de voz.

16. Se concluye el registro.

Pasos para configurar extensiones

Después de haber realizado la configuración inicial del PBX, es posible ingresar a la consola de administración de 3CX, por medio de un navegador.

1. En el navegador se debe de ingresar la dirección, proporcionada por 3CX al final de la configuración genérica.

2. Seleccionar la opción Extensiones del menú, con lo cual se mostrará en pantalla el módulo correspondiente a las extensiones.

3. Se da click en el botón de agregar una nueva extensión, de ahí se realizan las configuraciones necesarias para la extensión a ser creada. Principalmente se hace el llenado de: Información del usuario y Reglas de desvío de llamadas.

Pasos para configurar troncal

Antes de poder agregar una troncal al PBX se debe de contar con el servicio por parte de algún proveedor, como motivo de prueba del funcionamiento de la PBX, se utilizó CallCentric.

1. Después de haber creado la cuenta con CallCentric, se procede a crear la troncal en el PBX, en el menú de este se selecciona la opción Troncales SIP.

2. A partir de ahí se selecciona el botón de Agregar Troncal SIP.

3. En pantalla se muestra un formulario con información relevante para crear la troncal, este apartado se debe de llenar con datos proporcionados por el proveedor CallCentric.

## Zoiper

Después de haber instalado Zoiper es necesario configurar el servidor que estaremos usando para la gestión de llamadas.

Configuración de cuenta SIP

- 1. Ir al menú de "Configuraciones" de Zoiper y seleccionar "Crear una nueva cuenta"
- 2. Seleccionar el tipo de cuenta SIP.
- 3. Ingresar el usuario, contraseña y el dominio proporcionado por el administrador.

 4. Se ingresa el nombre de la cuenta. Después de haber concluido el usuario podrá realizar demás configuración o realizar las llamadas.

## 3CX

Los datos necesarios para acceder al cliente web de 3CX son enviados al correo cuando se crea la extensión que pertenece al usuario.

1. Se ingresa a la dirección, que fue enviada al correo, y se ingresa el número de extensión junto con la contraseña proporcionada.

De ahí se puede optar por hacer llamadas a través de la interfaz web o por medio de un smartphone con 3CX instalado.

### **Pruebas, Optimización y Documentación**

#### Pruebas:

Al concluir con el proceso de configuración se procedió a realizar las pruebas, con lo cual se identificaría si todo estaba funcionando adecuadamente y si existía la necesidad de mejoras o modificaciones.

Las pruebas realizadas se dividieron en dos partes:

• Llamadas internas

Estas pruebas constaron de realizar llamadas entre usuarios pertenecientes a la red interna de la empresa.

• Llamadas externas

En este caso se establece comunicación entre terminales que se encuentran en redes distintas, aunque los pasos tienen mucha similitud aquí se debe de incluir el uso de las troncales SIP.

Al realizar las pruebas se debía de obtener lo siguiente:

1. El usuario 1 ingresa el número de extensión o busca al contacto al que desea llamar.

2. El usuario 1 comienza la llamada.

3. El usuario 2 recibe la petición del usuario 1, con lo cual el usuario puede aceptar o rechazar la llamada.

4. Si el usuario decide contestar la llamada, se inicia el periodo de comunicación entre los dos usuarios.

5. Se concluye la llamada.

Las herramientas implementadas son:

- Smartphones
	- o Sistema Operativo: Android
- Web client 3CX
	- o Navegador: Opera, Firefox
- Aplicación softphone 3CX
- Aplicación softphone Zoiper
- CallCentric

Ejecución:

Los usuarios, en este caso los empleados de la empresa participaron en la ejecución de las llamadas. Ellos debían de utilizar sus propios celulares con la aplicación 3CX o Zoiper instalada. Los aparatos ya se encontraban registrados en la red y a cada empleado se le había asignado un número de extensión.

El primer usuario ingresó la extensión, del compañero de trabajo con el cual necesitaba comunicarse, en el dialpad de la app móvil. De ahí se esperaba que el segundo usuario recibiera la llamada y aceptará conversar. Después de haber iniciado la comunicación entre ellos, se identificaba la calidad de la llamada.

## <span id="page-28-0"></span>**CAPÍTULO 4. RESULTADOS Y CONCLUSIONES**

El avance de las telecomunicaciones proporciona a las organizaciones una amplia variedad de opciones que resultan cada más viables. Entre las cuales se encuentra el uso de voz sobre protocolos de internet que actualmente se considera una tecnología muy útil para comunicarse, debido a su escalabilidad y la posibilidad de integrarlo a otros sistemas.

Por esto mismo el dar una solución basada en la tecnología VoIP resulta en una gran ventaja para Grupo Jobo, minimizando sus costos y sobretodo dando una imagen corporativa de más madurez.

Al concluir con el proyecto se analizaron las situaciones que surgieron durante la elaboración del producto final, identificando áreas de mejora con base a los resultados y experiencias. Por tal motivo en el siguiente apartado se plasman las observaciones obtenidas durante el transcurso de este.

## <span id="page-28-1"></span>4.1 Resultados

En el capítulo anterior se describen algunas de las pruebas realizadas para asegurar la funcionalidad de la centralita y las configuraciones. Los resultados obtenidos son acordes a lo planteado con anterioridad y se considera haber logrado cumplir con los objetivos.

A continuación, se muestran unas capturas del panel de la PBX.

|   |                                          | $\equiv$                                                 | Soporte =                                          | Actualizaciones<br>Español +<br>×<br>$-8.4$   |
|---|------------------------------------------|----------------------------------------------------------|----------------------------------------------------|-----------------------------------------------|
|   | Tableros de Control                      | Tableros de Control                                      |                                                    | <b><i>DAyuda</i></b>                          |
| 益 | Teléfonos                                |                                                          |                                                    |                                               |
|   | Extensiones                              | Estado del Sistema                                       | Estado de la PBX                                   | Información                                   |
| Ш | Grupos                                   | m                                                        | $\overline{u}$<br>Troncales Activos                | FODN.                                         |
|   | Contactos                                | $\sim$                                                   | Extensiones Activas                                | 1P                                            |
| ۰ | Troncales SIP                            | w)                                                       | Número de llamadas en uso.                         | Cucata 3CY<br>Cuenta PUSH                     |
|   | Regias Entrantes                         |                                                          | IPs incluidas en la Lista Negra                    | Webmeeting FODN                               |
| ٠ | Regias Salientes                         | 45                                                       | <b>Limplar</b><br>Registro de eventos              | <b>Configure</b><br>Webmeeting MCU            |
| Q | Recepcionista Digital                    | $\mathbb{R}^n$                                           | Limpiar 22 Llamadas<br>Historial de Llamadas       | Licencia                                      |
| 놜 | Grupos de Timbrado                       | $1 - 2.8 - 2.7$<br>1 minds<br>$1 + 4.0 + 475$<br>4.48.55 | Registros de Chat                                  | Fecha de Expiración                           |
| 鬡 | Colas de Llamada                         |                                                          | <b>OSE</b><br>Backups Automáticos                  | Vincular<br>Distribuidor                      |
| z | Puentes                                  | Uso de CPU<br>Uso de Disco<br>Uso de<br>Merriaria        | $-15.068$<br>Grahaciones                           | Llamadas Simultáneas<br>16                    |
| 衄 | Extensiones de FAX                       | 24% Usado<br>2/100%<br>38% Usado                         | Prueba de firewall no ejecutada<br>Verificación de | Participantes Simultáneos de la Reunión<br>25 |
| ŵ | FXS/DECT<br>192.168.1.14/#/app/siptrunks | 5.1 GB libre                                             | Firewall                                           | Regias Salientes                              |

<span id="page-28-2"></span>*Figura 5 Tablero de Control Elastix*

|                | 3 <sub>cx</sub>         | 星         |                                                             | Enter Name or Number | $Q_1$      | $\blacksquare$       | $Q$ Available -         |
|----------------|-------------------------|-----------|-------------------------------------------------------------|----------------------|------------|----------------------|-------------------------|
|                | People                  | All.      |                                                             |                      | $\epsilon$ | <b>INCOMING CALL</b> |                         |
| в              | Contacts                | Incoming  | 81:31:14 AM                                                 |                      |            |                      |                         |
|                | $H$ Chat                | Outgoing  | <mark>8 1:30:59 AM</mark>                                   |                      |            |                      |                         |
|                | Call History            | Missed    |                                                             |                      |            | Answer               | Decline                 |
| χ              | $\bullet$<br>Voice-Mail | Abandoned | 812:51:53 AM                                                |                      |            |                      | Divert to voicemail     |
| 篇              | Schedule Conference     |           |                                                             |                      |            |                      |                         |
| 쓯              | WebMeeting              |           | ren su, zon8 12:51:34 AM                                    |                      |            |                      | $C + B$                 |
| ala.           | Switchboard             |           |                                                             |                      |            |                      | $C + \hat{B}$           |
| r              | Settings                |           |                                                             |                      |            |                      |                         |
| $\circledcirc$ | Help                    |           | 812:45:11 AM                                                |                      |            |                      | モモ 目                    |
|                |                         |           | <b>BD</b><br><b>The American Contract Contract Contract</b> |                      |            |                      | $C = 0$                 |
|                |                         |           | 812:02:14 AM                                                |                      |            |                      | $x + i$<br>$\checkmark$ |

*Figura 6 Llamada por Web Client 3CX*

<span id="page-29-1"></span>

|      |                         | 国                                        |       |                               | Soporte $\star$ | Actualizaciones | Español +      | ৴<br>$A -$                   |
|------|-------------------------|------------------------------------------|-------|-------------------------------|-----------------|-----------------|----------------|------------------------------|
| alı. | Tableros de Control     | Registro de Llamada                      |       |                               |                 |                 |                | <b><i><u>O</u></i></b> Ayuda |
| 當    | Teléfonos               |                                          |       |                               |                 |                 |                |                              |
| ∗    | <b>Extensiones</b>      | <b>Registro de Llamada</b>               |       |                               |                 |                 |                |                              |
| 田    | Grupos                  | $\triangle$ Exportan<br><b>T</b> Filtrac |       |                               |                 |                 |                |                              |
| ±    | Contactos               |                                          |       |                               |                 |                 |                |                              |
| ۰    | <b>Troncales SIP</b>    | Buscar                                   |       |                               |                 |                 |                | Q Buscar                     |
| ۰    | <b>Reglas Entrantes</b> | Fecha/Hora                               | Desde | Hasta                         |                 |                 | Hablando       |                              |
| ۰    | Reglas Salientes        |                                          |       |                               |                 |                 | 00:02:38       |                              |
| G    | Recepcionista Digital   |                                          |       |                               |                 |                 | No Contestadas |                              |
| 培    | Grupos de Timbrado      |                                          |       |                               |                 |                 | No Contestadas |                              |
| 裝    | Colas de Llamada        |                                          |       |                               |                 |                 | No Contestadas |                              |
| z    | Puentes                 |                                          |       |                               |                 |                 | No Contestadas |                              |
| ŵ    | Extensiones de FAX      |                                          |       |                               |                 |                 | 00:02:38       |                              |
| ŵ    | <b>FXS/DECT</b>         |                                          |       |                               |                 |                 | No Contestadas |                              |
| ÷    | <b>Matdarking</b>       |                                          |       |                               |                 |                 | No Contestadas |                              |
|      |                         |                                          |       | Figura 7 Registro de llamadas |                 |                 |                |                              |

## <span id="page-29-2"></span><span id="page-29-0"></span>4.2 Trabajos Futuros

Hasta el momento no se considera la necesidad de ampliar el desarrollo del proyecto, debido a que este cumple su funcionalidad hasta el momento. Aunque, teniendo en cuenta la capacidad de la tecnología de voz sobre protocolos de internet y de las comunicaciones unificadas, existe la posibilidad de agregar otras funcionalidades:

- Recepcionista digital
- Grupos de timbrado
- Mensajería instantánea
- **·** Información presencial
- Conferencias por video y web
- Buzón de voz
- Fax
- Correo electrónico

## <span id="page-30-0"></span>4.3 Recomendaciones

En todos los casos se pueden hacer mejoras en la elaboración o desarrollo de un producto, por ello, y teniendo en cuenta la experiencia obtenida durante todo este proceso, se hacen las siguientes observaciones:

1. Implementar otros servicios de tipo de comunicaciones unificadas

2. Analizar con mayor detenimiento los aspectos que influyen en el consumo de ancho de banda y la calidad de las llamadas de VoIP.

## <span id="page-31-0"></span>**ANEXOS**

| Información de códec                   |                                           |                                           |                                    | Cálculos de ancho de banda                   |                                           |                                         |                                         |                                                   |                                         |  |
|----------------------------------------|-------------------------------------------|-------------------------------------------|------------------------------------|----------------------------------------------|-------------------------------------------|-----------------------------------------|-----------------------------------------|---------------------------------------------------|-----------------------------------------|--|
| Velocidad de<br>bits y códec<br>(kbps) | Ejemplo de<br>tamaño del<br>códec (bytes) | Ejemplo de<br>intervalo del<br>códec (ms) | <b>Mean Opinion</b><br>Score (MOS) | Tamaño de la<br>carga útil de<br>voz (bytes) | Tamaño de la<br>carga útil de<br>voz (ms) | <b>Paquetes por</b><br>segundo<br>(PPS) | Ancho de<br>banda MP o<br>FRF.12 (Kbps) | Ancho de<br>banda c/cRTP<br>MP o FRF.12<br>(kbps) | Ancho de<br>banda<br>Ethernet<br>(Kbps) |  |
| G.711 (64)<br>Kbps)                    | 80 bytes                                  | 10 <sub>ms</sub>                          | 4.1                                | 160 bytes                                    | $20$ ms                                   | 50                                      | 82.8 Kbps                               | 67.6 Kbps                                         | <b>87.2 Kbps</b>                        |  |
| G.729 (8 Kbps)                         | 10 bytes                                  | 10 <sub>ms</sub>                          | 3.92                               | 20 bytes                                     | 20 <sub>ms</sub>                          | 50                                      | <b>26.8 Kbps</b>                        | <b>11.6 Kbps</b>                                  | <b>31.2 Kbps</b>                        |  |
| G.723.1 (6.3)<br>Kbps)                 | 24 bytes                                  | 30 <sub>ms</sub>                          | 3.9                                | 24 bytes                                     | 30 ms                                     | 33.3                                    | <b>18.9 Kbps</b>                        | 8.8 Kbps                                          | <b>21.9 Kbps</b>                        |  |
| G.723.1 (5.3)<br>Kbps)                 | 20 bytes                                  | 30 <sub>ms</sub>                          | 3.8                                | 20 bytes                                     | $30$ ms                                   | 33.3                                    | <b>17.9 Kbps</b>                        | 7.7 Kbps                                          | 20.8 Kbps                               |  |
| G.726 (32)<br>Kbps)                    | 20 bytes                                  | 5 <sub>ms</sub>                           | 3.85                               | 80 bytes                                     | $20$ ms                                   | 50                                      | <b>50.8 Kbps</b>                        | <b>35.6 Kbps</b>                                  | <b>55.2 Kbps</b>                        |  |
| G.726 (24<br>Kbps)                     | 15 bytes                                  | 5 <sub>ms</sub>                           |                                    |                                              | $20$ ms                                   | 50                                      | <b>42.8 Kbps</b>                        | <b>27.6 Kbps</b>                                  | <b>47.2 Kbps</b>                        |  |
| G.728 (16)<br>Kbps)                    | 10 bytes                                  | 5 ms                                      | 3.61                               | 60 bytes                                     | 30 ms                                     | 33.3                                    | <b>28.5 Kbps</b>                        | 18.4 Kbps                                         | <b>31.5 Kbps</b>                        |  |
| G722 64k (64<br>Kbps)                  | 80 bytes                                  | 10 <sub>ms</sub>                          | 4.13                               | 160 bytes                                    | $20$ ms                                   | 50                                      | 82.8 Kbps                               | 67.6 Kbps                                         | <b>87.2 Kbps</b>                        |  |
| ibc mode 20<br>(15.2Kbps)              | 38 bytes                                  | $20$ ms                                   | <b>NA</b>                          | 38 bytes                                     | $20$ ms                                   | 50                                      | <b>34.0 Kbps</b>                        | <b>18.8 Kbps</b>                                  | <b>38.4 Kbps</b>                        |  |
| ibc mode 30<br>(13.33Kbps)             | 50 bytes                                  | 30 <sub>ms</sub>                          | <b>NA</b>                          | 50 bytes                                     | 30 ms                                     | 33.3                                    | 25,867 Kbps                             | 15.73 Kbos                                        | <b>28.8 Kbps</b>                        |  |

*Figura 8 Códecs - Proporcionado por Cisco<sup>1</sup>*

| <b>Component</b>               | <b>Functions</b>                                                                                                    |  |  |  |
|--------------------------------|----------------------------------------------------------------------------------------------------|--|--|--|
| Gateway                        | Acts as the interface between the PSTN and the IP network<br>$\mathbf{r}$<br>Normalizes numbers from the PSTN before they enter the IP network<br>$\blacksquare$<br>Normalizes numbers from the IP network before they enter the PSTN<br>$\blacksquare$<br>Contains the dial peer configuration<br>٠<br>Registers to a GK<br>$\sim$ |  |  |  |
| Gatekeeper                     | Performs call routing searches at an intermediate level (for example, NPA-NXX)<br>$\blacksquare$<br>Distributes the NPA among other GKs<br>$\blacksquare$<br>Provides GW resource management (for example, RAI and gw-priority)<br>$\mathbf{r}$<br>Provides zone maintenance<br>$\mathbf{r}$                                        |  |  |  |
| <b>Directory</b><br>Gatekeeper | Performs call routing searches at the highest level (for example, country code)<br>$\bullet$<br>Distributes country codes among other DGKs<br>$\blacksquare$<br>Forwards location requests (LRQs) to a partner DGK if the call does not terminate in the local service<br>$\mathbf{r}$<br>provider DGK                              |  |  |  |

*Figura 9 Componentes principales de VoIP y sus funciones<sup>2</sup>*

<sup>1</sup> Proporcionado por Cisco https://www.cisco.com/c/en/us/td/docs/ios/solutions\_docs/voip\_solutions/DP3\_ISD.html

<sup>2</sup> Proporcionado por Cisco https://www.cisco.com/c/dam/en/us/support/docs/voice/voice-quality/7934-bwidth-consume.pdf

## <span id="page-32-0"></span>**CAPÍTULO BIBLIOGRAFÍA**

Davidson, J., & Peters, J. (2000). Voice Over Ip Fundamentals. Recuperado De [Http://Vistaac.Com/Wp-Content/Uploads/2017/09/Cisco-Voice-Over-Ip-Fundamentals.Pdf](http://vistaac.com/wp-content/uploads/2017/09/Cisco-Voice-over-IP-Fundamentals.pdf)

Edited By Kashihara, S. (2011). Voip Technologies. Recuperado De [Https://Www.Intechopen.Com/Books/Voip-Technologies](https://www.intechopen.com/books/voip-technologies)

Wilson Bulla, A. B., & Rafael Fino, A. S. (2012, 12 Enero). Design Methodology And Implement Voip Solutions. Recuperado De Https://Revistas.Udistrital.Edu.Co/Ojs/Index.Php/Visele/Article/View/3890/6019

Cisco. (2001, 20 Septiembre). Designing A Static Dial Plan. Recuperado 20 Febrero, 2018, De

[Https://Www.Cisco.Com/C/En/Us/Td/Docs/Ios/Solutions\\_Docs/Voip\\_Solutions/Dp3\\_Isd.Ht](https://www.cisco.com/c/en/us/td/docs/ios/solutions_docs/voip_solutions/DP3_ISD.html) [ml](https://www.cisco.com/c/en/us/td/docs/ios/solutions_docs/voip_solutions/DP3_ISD.html)

Cisco. (2006, 2 Febrero). Understanding Codecs: Complexity, Hardware Support, Mos, And Negotiation. Recuperado 15 Marzo, 2018, De [Https://Www.Cisco.Com/C/En/Us/Support/Docs/Voice/H323/14069-Codec-](https://www.cisco.com/c/en/us/support/docs/voice/h323/14069-codec-complexity.html)[Complexity.Html](https://www.cisco.com/c/en/us/support/docs/voice/h323/14069-codec-complexity.html)

Elastix. (S.F.). Unified Communications Pbx Solution. Recuperado De [Www.Elastix.Org/](http://www.elastix.org/)

Voip Studio. (2016, 12 Abril). How Is Voice Over Ip Used? Recuperado De [Https://Voipstudio.Com/How-Is-Voice-Over-Ip-Used/](https://voipstudio.com/how-is-voice-over-ip-used/)

Voip Studio. (2015, 28 Septiembre). How Does Voip Connect To Landlines? Recuperado De [Https://Voipstudio.Com/How-Does-Voip-Connect-To-Landlines/](https://voipstudio.com/how-does-voip-connect-to-landlines/)